## **SETTING LABOR TARGETS**

NCR Console's Employee Management module allows you to set multiple labor targets and monitor your performance against them. If a labor goal is set, the estimated labor costs adjust so you can see how close or far off you are from your labor goal as you schedule.

To Set a labor target:

- 1. Log into NCR Console, go to the **Store Tab** and click **Planning**
- 2. Click **Labor Target**
- 3. You will see any existing targets within an adjustable date range. You can adjust the dates by clicking the calendar icons in the date range and clicking **update**
- 4. To set a target, click **More Options** and **New Target** from the drop down

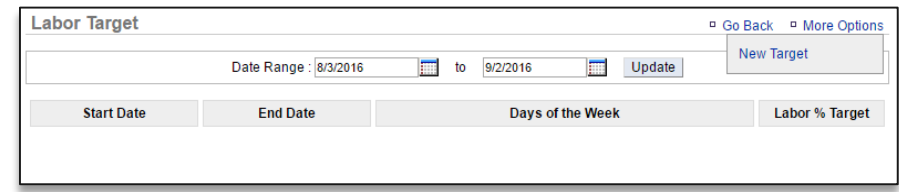

- 5. Enter the desired labor target percentage in the labor target cell
- 6. Select a start date and end date for the target
- 7. Click the days you wish to apply this target to. You can set multiple targets over the same time period but for different days

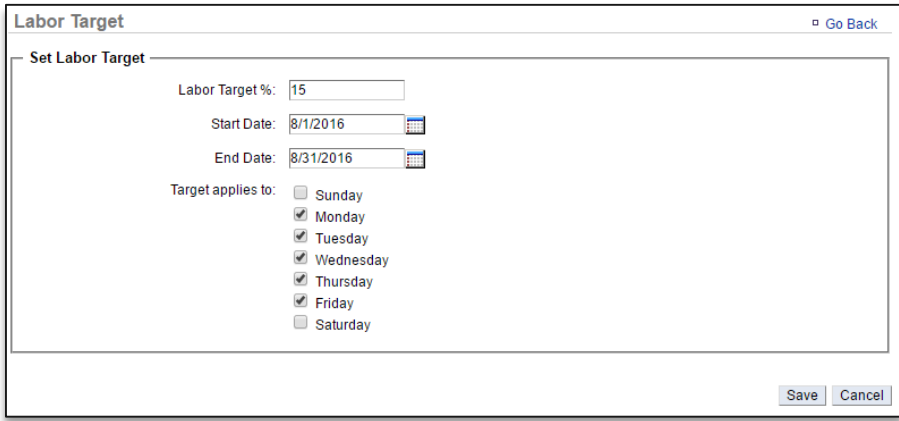

8. Click **Save**